## $[OK]$

 $\blacksquare$ 

**▽植込の作成**

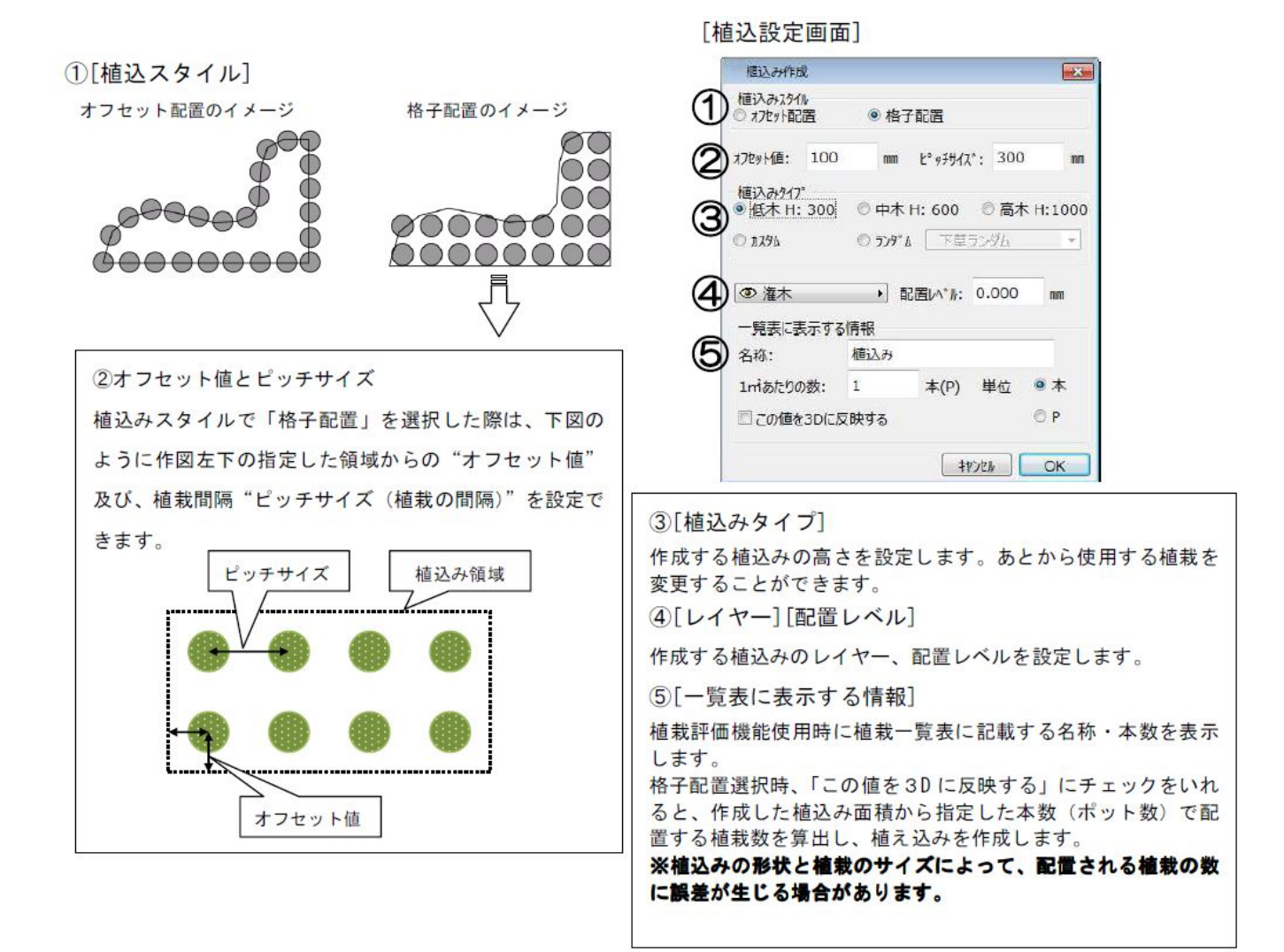

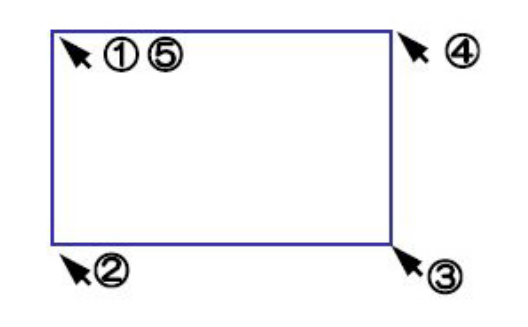

**▽植込みのサイズや表示方法を変更する**

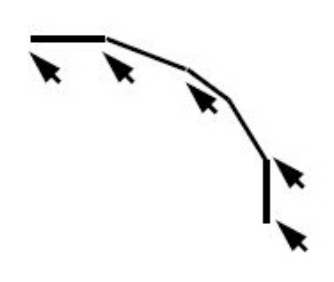

植込の領域は直線で行われます。曲線を作成 する場合、細かくクリックして作図します。

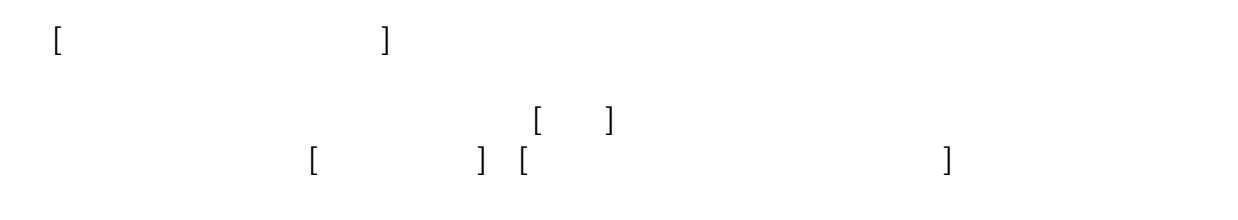

 $[OK]$ 

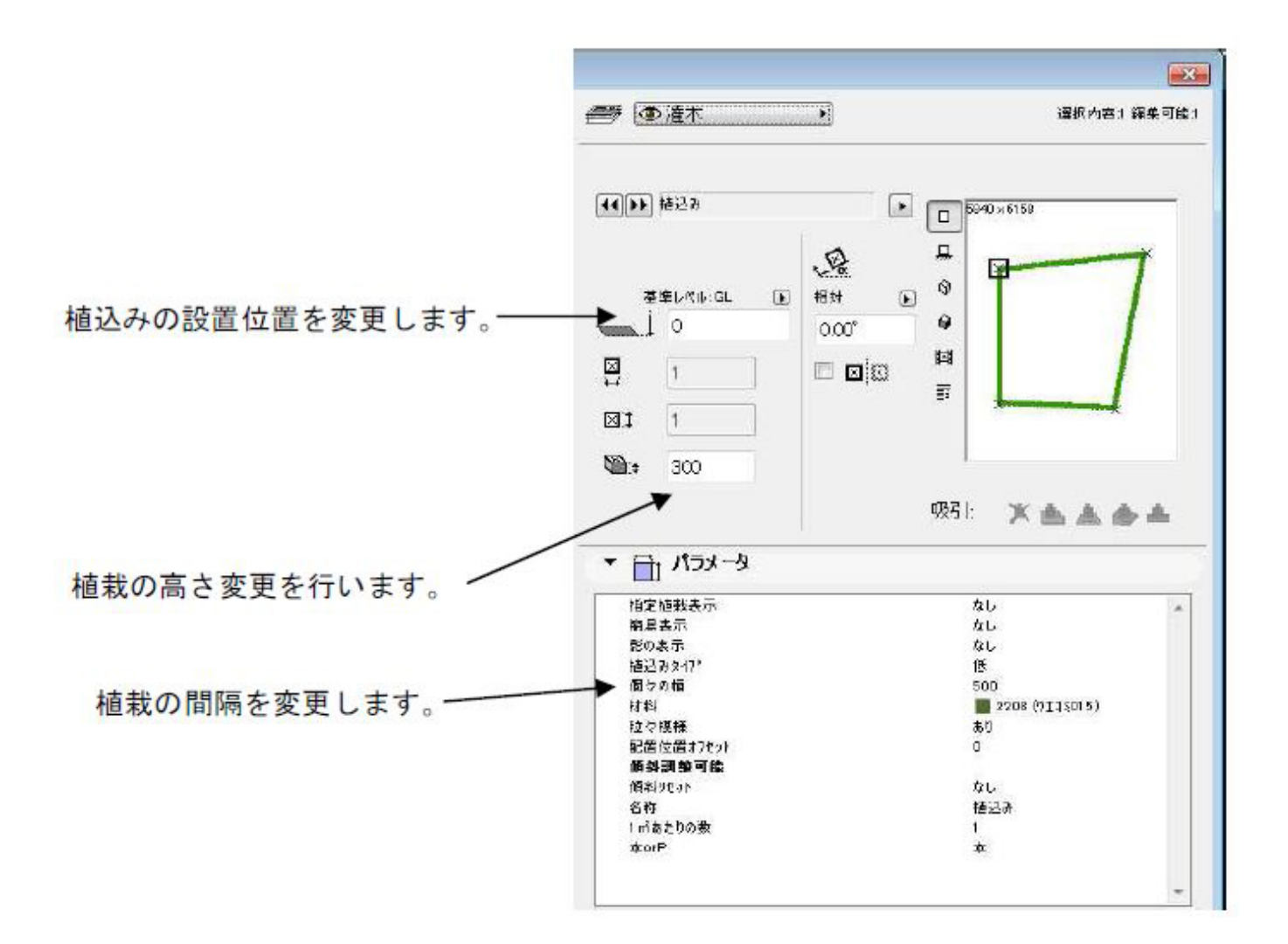

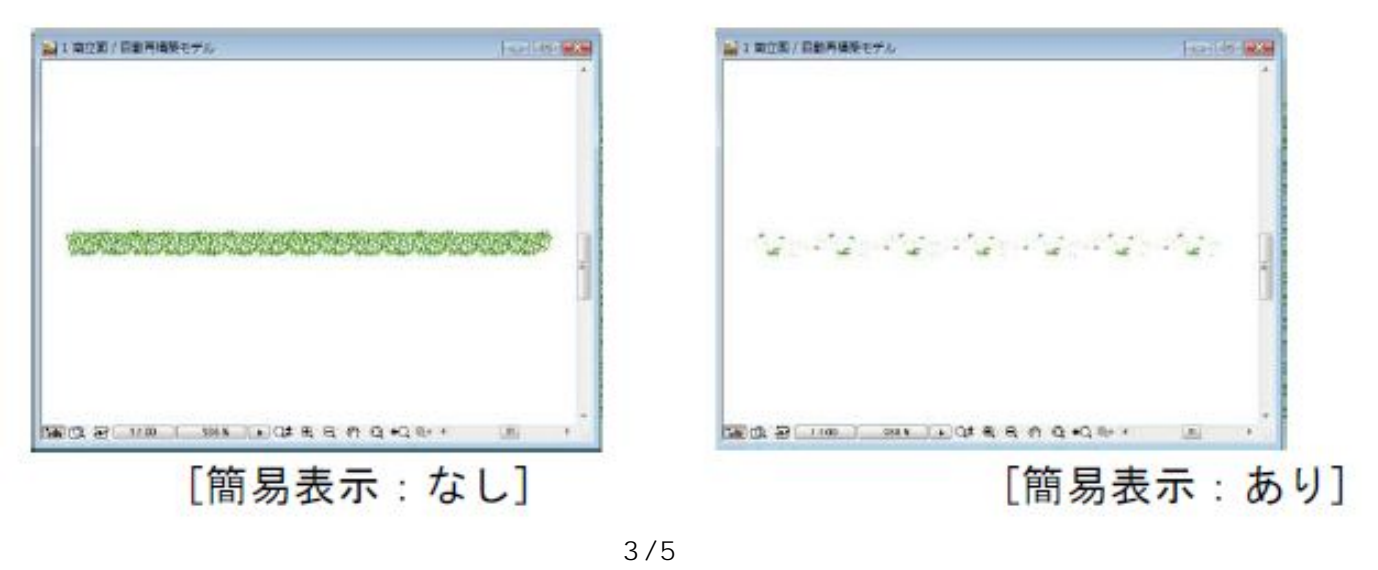

**(c) 2024 RIK <k\_sumatani@rikcorp.jp> | 2024-05-01 05:04:00** [URL: http://faq.rik-service.net/index.php?action=artikel&cat=25&id=36&artlang=ja](http://faq.rik-service.net/index.php?action=artikel&cat=25&id=36&artlang=ja)

RIKCAD <sub>2</sub>

 $\mu$  and  $\mu$ 

**▽植込みに使用する植栽を変更する**

and  $\overline{\phantom{a}}$ 

 $\overline{O}$ K $\overline{O}$ 

 $(2)$ 

 $\overline{a}$  and  $\overline{a}$  and  $\overline{a}$  and

 $[ \begin{array}{ccc} \text{max} & \text{max} & \text{max} \\ \text{max} & \text{max} & \text{max} \\ \text{max} & \text{max} & \text{max} \\ \text{max} & \text{max} & \text{max} \end{array} \big]$ 

ID: #1035

 $: 2020 - 05 - 0811 : 12$ 

 $\ddot{\cdot}$ 

2)メニュバー[ガーデン-

 $5/5$ **(c) 2024 RIK <k\_sumatani@rikcorp.jp> | 2024-05-01 05:04:00** [URL: http://faq.rik-service.net/index.php?action=artikel&cat=25&id=36&artlang=ja](http://faq.rik-service.net/index.php?action=artikel&cat=25&id=36&artlang=ja)